# 3D Constructor ver.5.1

### $1.$

**Secretary PMCode sea C Line | C Cover | H Custom | LA Line 2D | LA Sam 2D | 13 Fibre 3D | Tal Copy** If Commet @ Returns E Viewer | B Viewer | Commerce | Commerce | Commerce | Commerce 4天空位置的下 "Open"(
) Image-Pro 3D Constructor  $\Gamma$ Filters 3D"(3D)  $\Gamma$ Image-Pro "Process"()  $"Filter"$ () \* Contrast" ( ) 3 Image-Pro "Enhance"() "Contrast Enhancement" (The School and The School and The School and School and The School and School and School and School and School and School and The School and The School and The School and The School and The School and The Sch "Transparency"() "Camera"(  $\qquad \qquad$ ) • "Wire"(Iso-Surface ) Iso-surface Iso-surface "Stereo"(
) 2. "Volume Measurement Data Table"( ) "Manual Measurement Data Table" (  $\qquad \qquad$ )

1 3D Constructor: Chromoseg  $L = 1$ B 画像和→ド B 画像を開いてロード マイ オフションウィンドウ | D B定和→ド Show loans only Show icons and ■ 政定を保存 (第300ml) 图 タップ等ートに定一 【 背景を編集 |排 工厂

- "Show icons only"
- "Show icons and text"

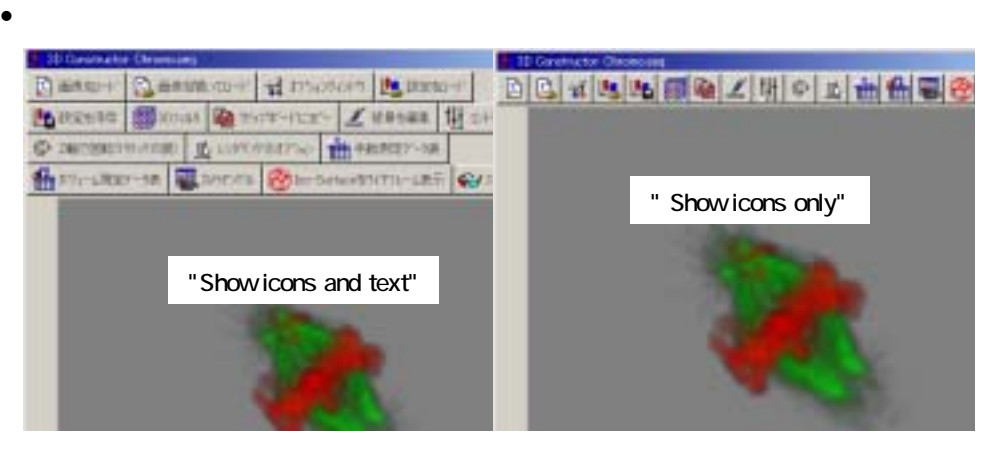

• "Volume Measurement Data Table"(ボリューム測定データ表)

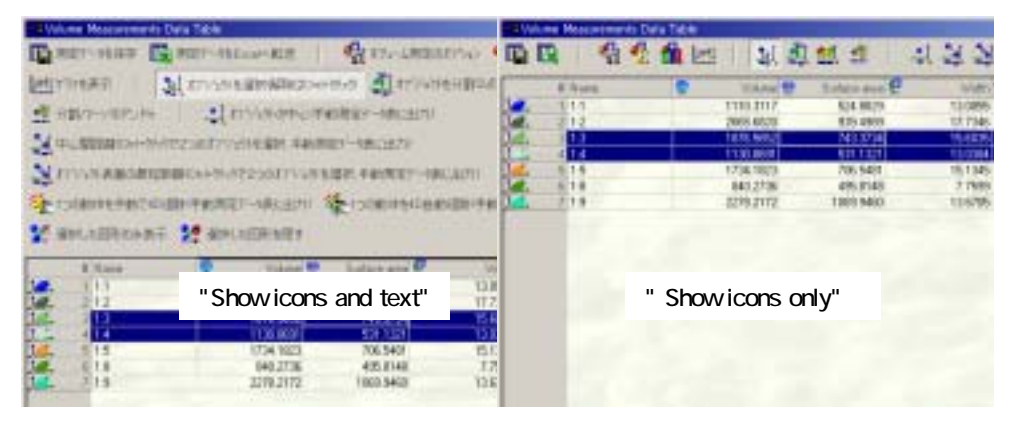

"Manual Measurement Data Table" (Fig. 1996)

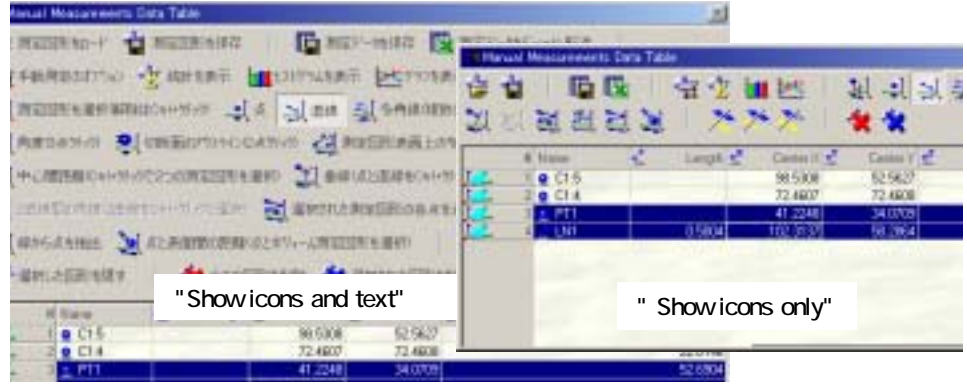

 $3.$ 

# 3D Constructor ( )

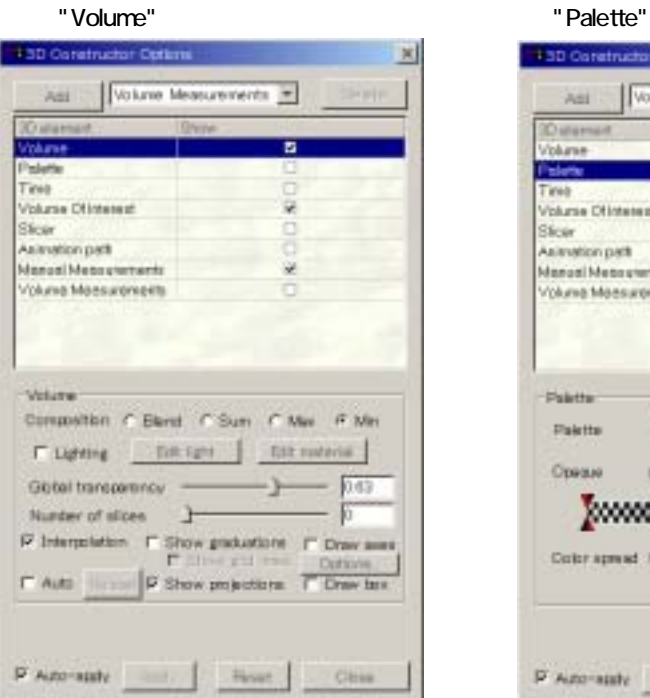

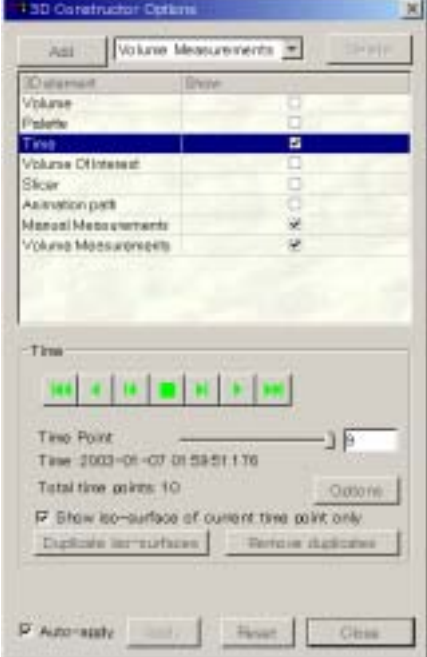

**430 Constructor Cetim** × Volume Measurements Asi -Ostenart. Volume **Slatter** п **THE** Volume Ottossezt ŵ, Sticer Asiantion path<br>Manuel Messurements 腐 Voluma Maasuromeins c Painter Paints From Image  $008$ MH D Max 255 Ориан 50 98 10  $T_B$  55 Coltraimed: Pom. D Finant Cites.

### "Time"  $10^{\circ}$  "Volume Of Interest"

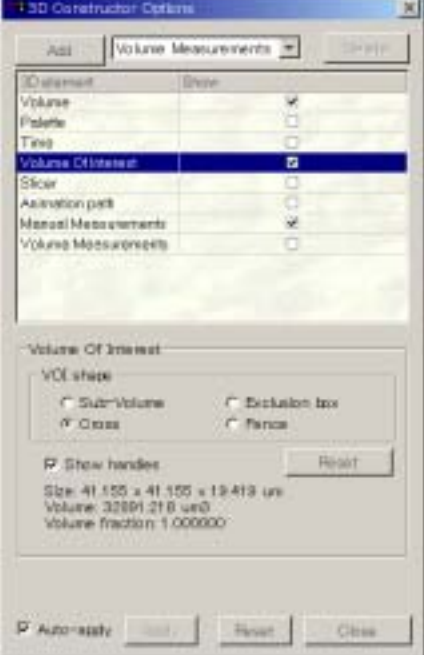

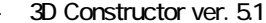

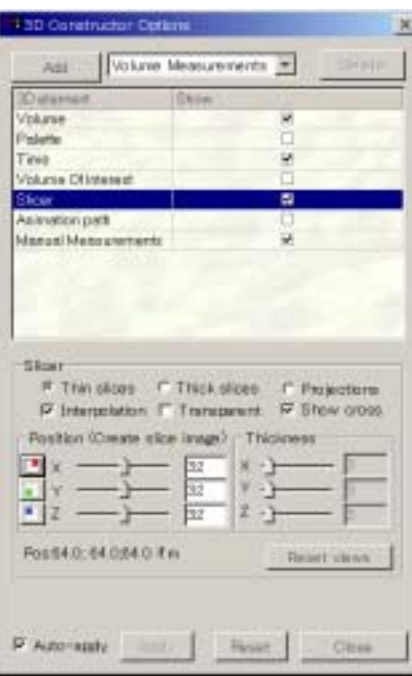

## "Volume Measurements" 
Wolume 1997

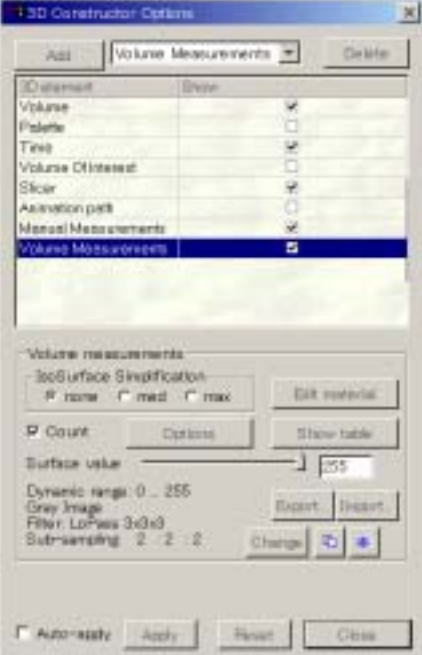

### "Slicer"(スラ "Animation path"(ア )ツ

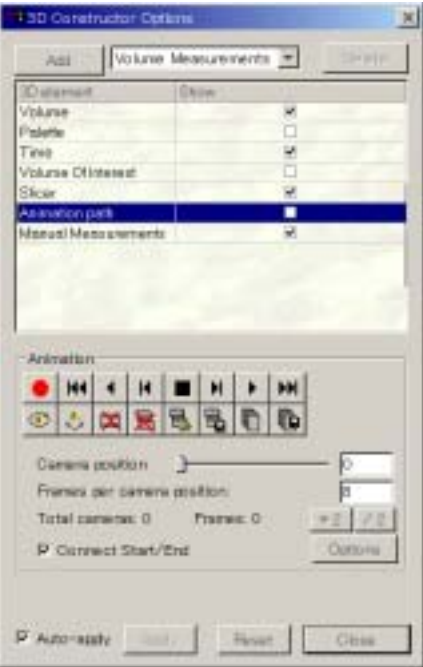

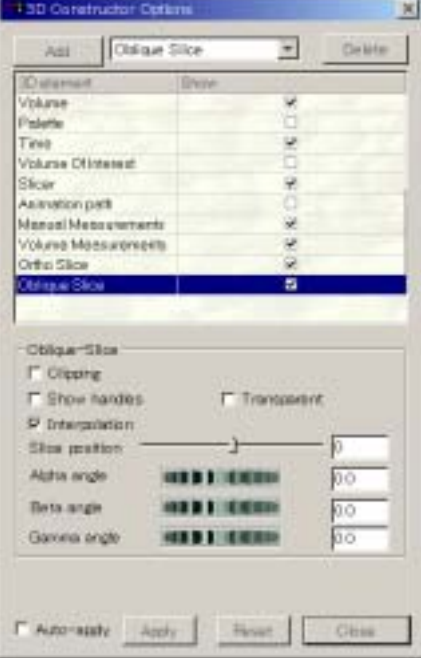

4. "Volume Measurements Data Table" Tracking"()

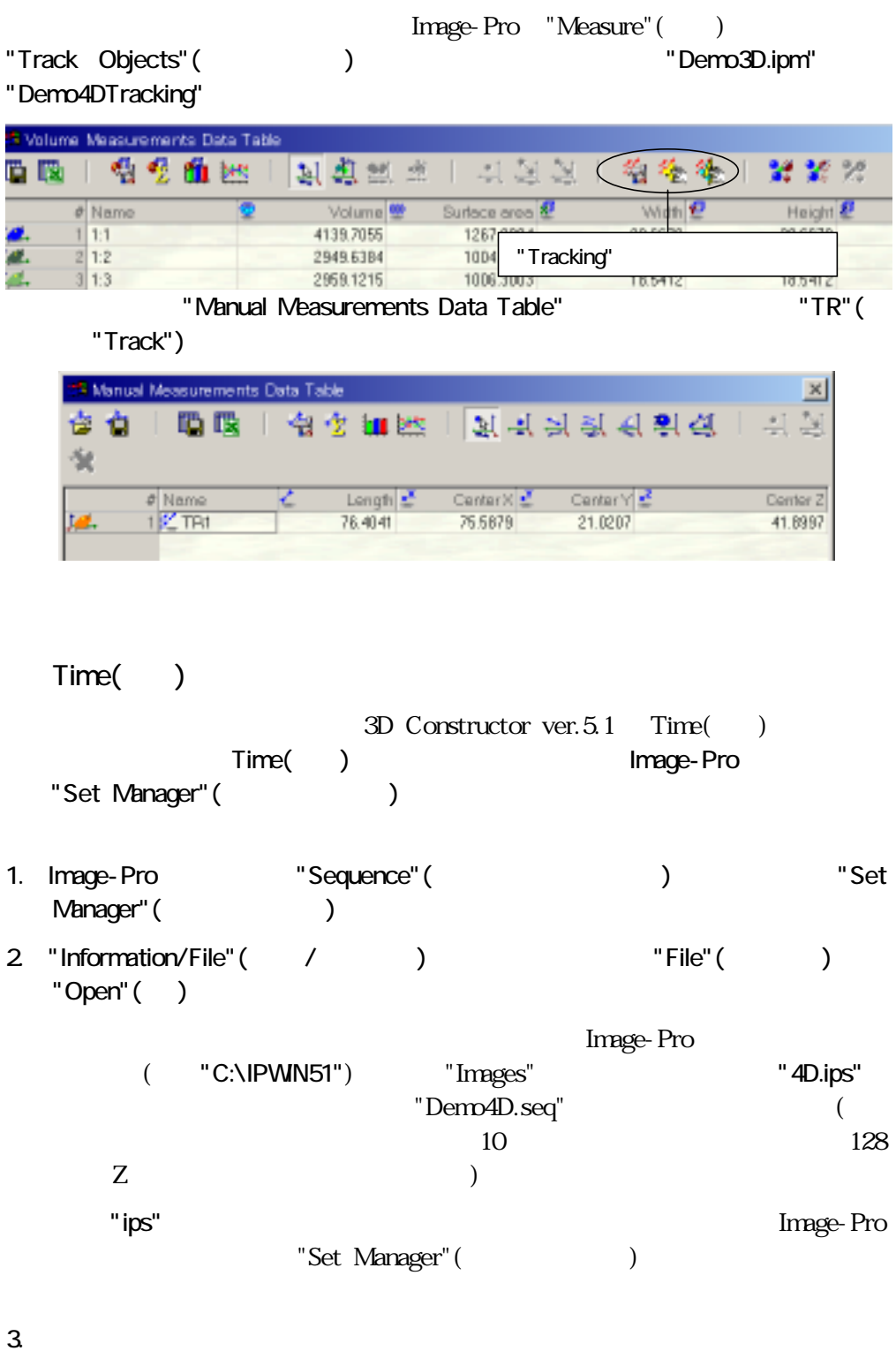

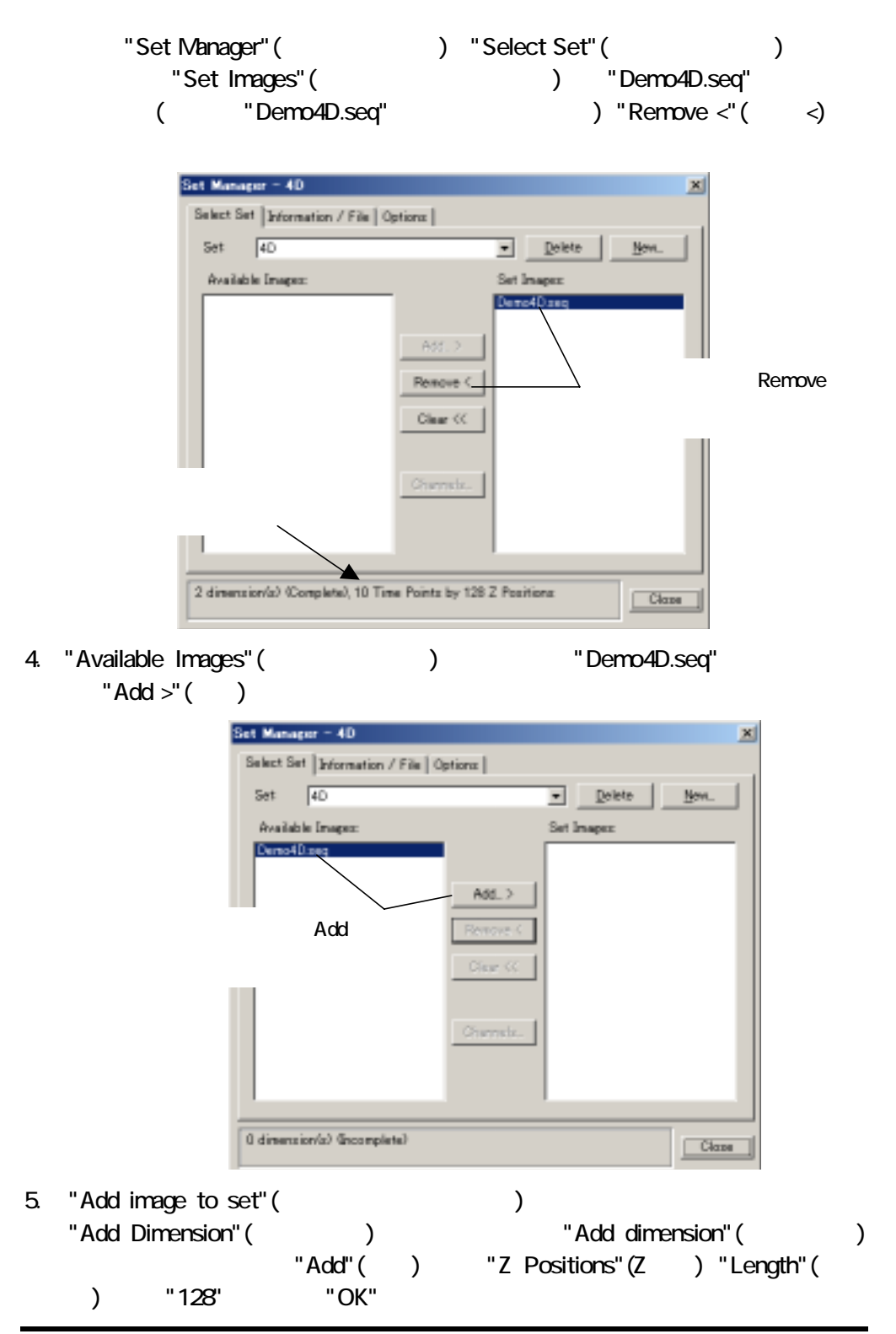

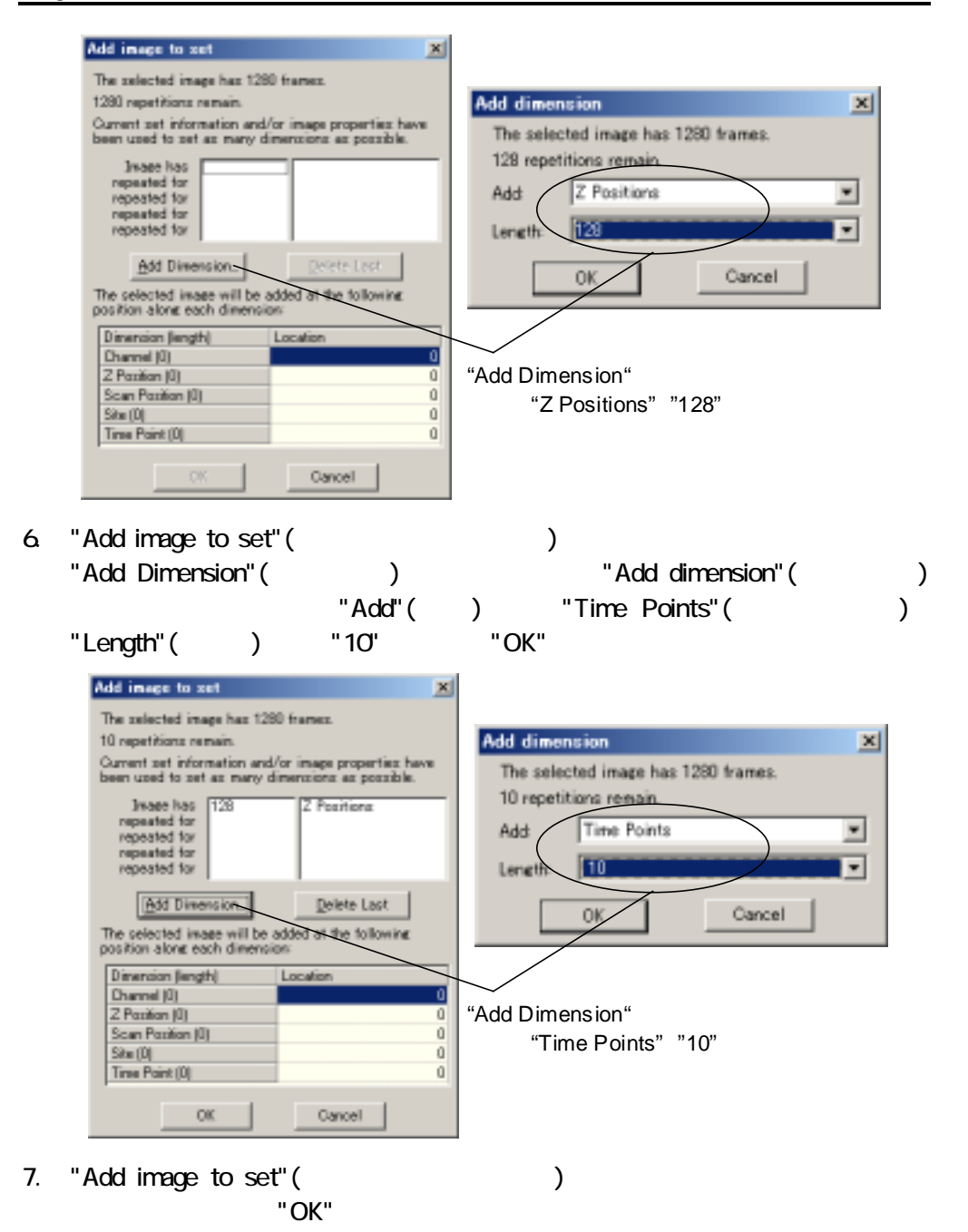

7

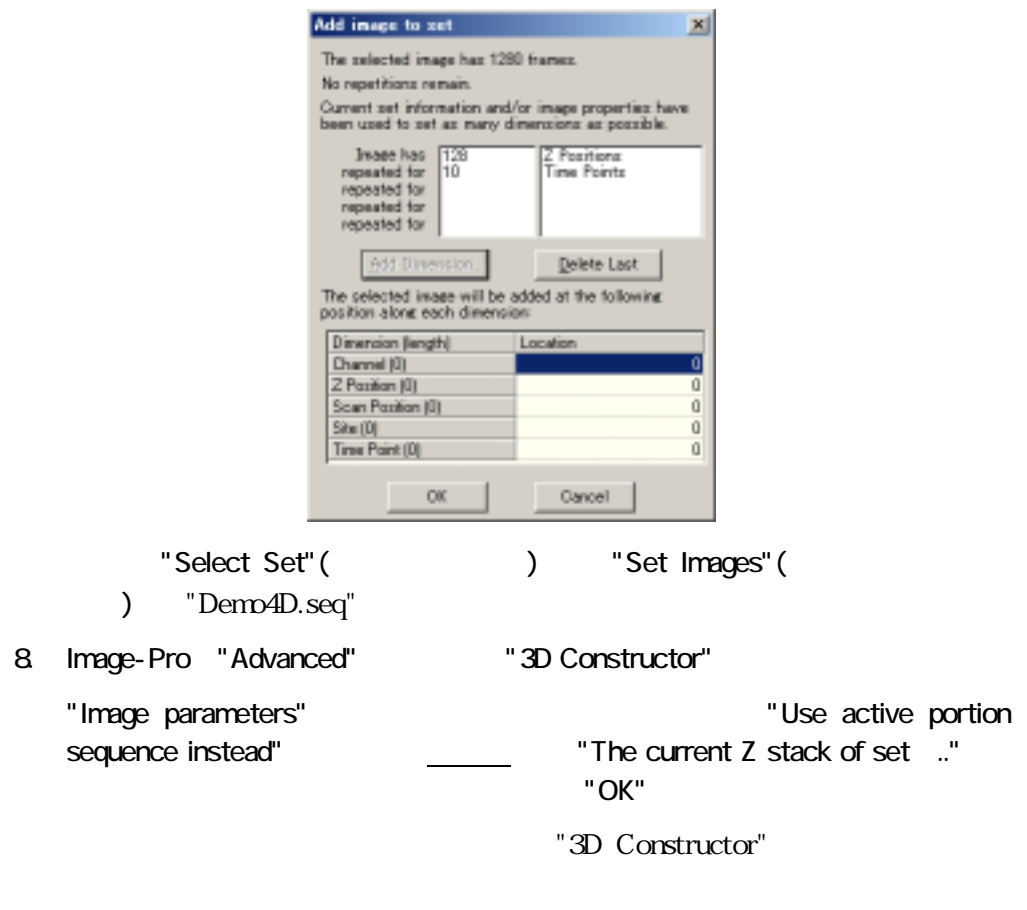

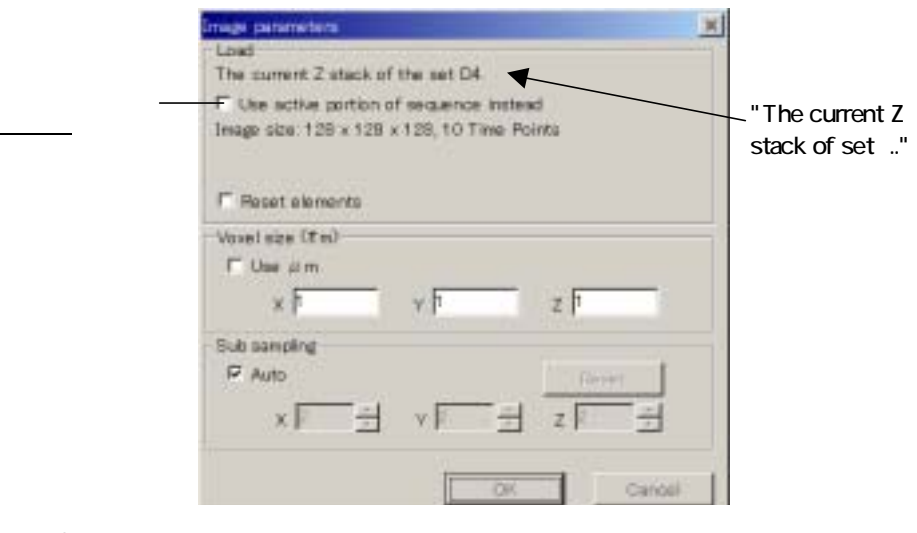

9. 3D Constructor

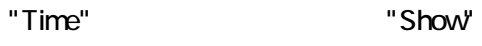

"Time"

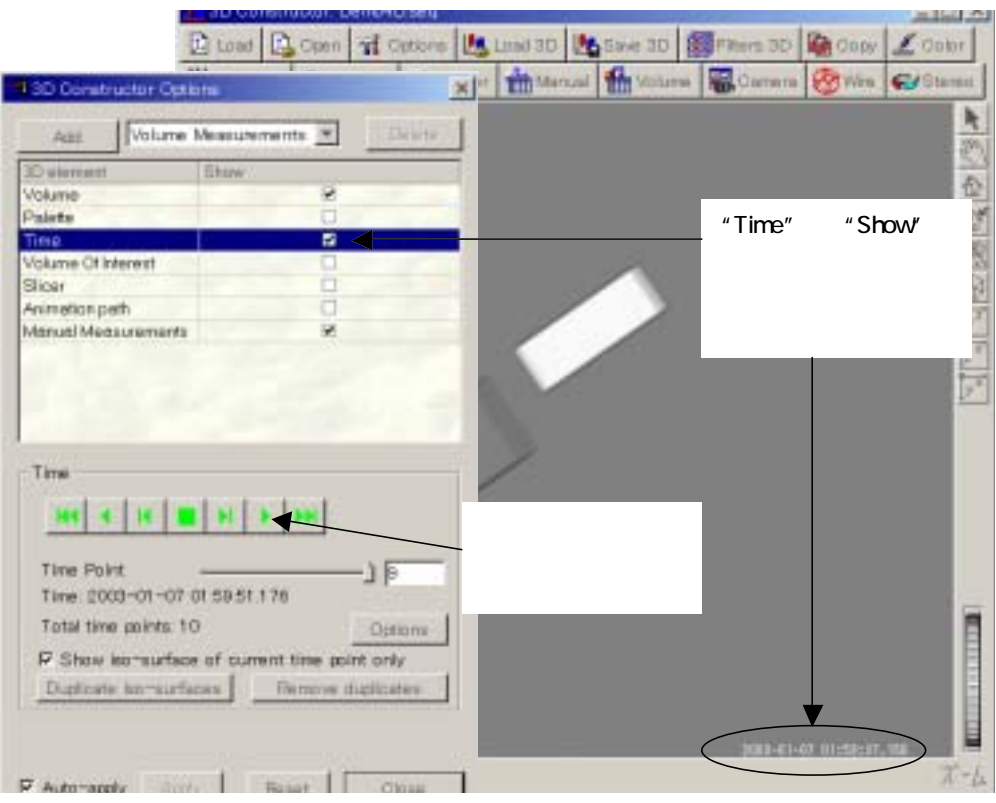

10. Xurface Surface Surface Surface Assessment in the Surface Surface Surface Surface Surface Surface Surface " Volume Measurements" (  $\begin{array}{ccc} \text{Measurements} & \text{Measive} & \text{Measive} \\ \text{Measive} & \text{Measive} & \text{Measive} \\ \text{Measive} & \text{Measive} & \text{Measive} \\ \text{Measive} & \text{Measive} & \text{Measive} \\ \text{Measive} & \text{Measive} & \text{Measive} \\ \text{Measive} & \text{Measive} & \text{Measive} \\ \text{Measive} & \text{Measive} & \text{Measive} \\ \text{Measive} & \text{Measive} & \text{Measive} \\ \text{Me$ "Add Iso-Surface" インタンをつけることをつけることになっています。 "OK" 13D Constructor Options Add Volume Measurements "Volume Measurements"を **ID** element " Add" × Volume Poletie  $"Volume$  measurements"(  $\ddots$ ので、"Count"(カウ ) プショ を選択し、"Surface value"(面の輝度)  $"205"$ Iso-surface

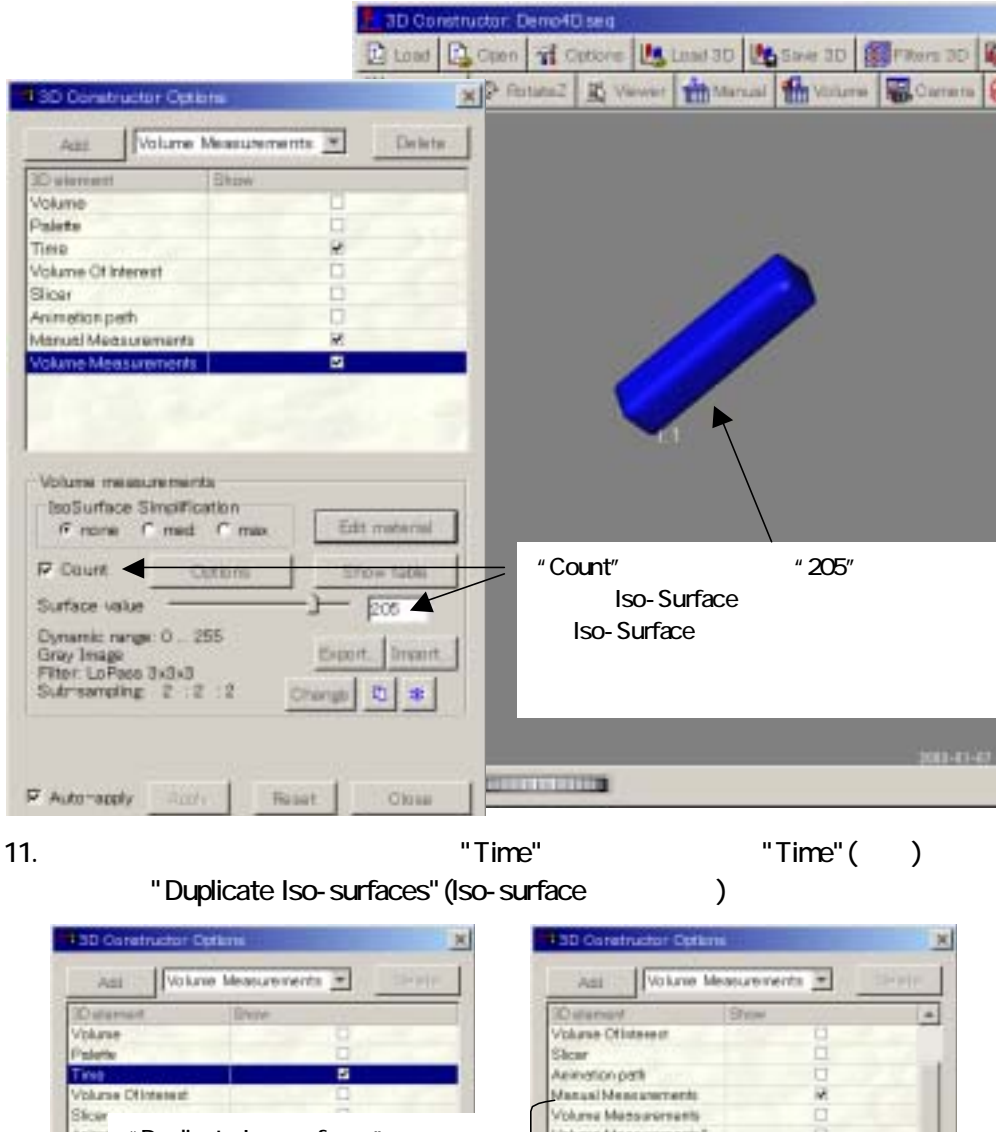

Columns & Made Hando's ō Asieu " Duplicate Iso-surfaces" Column Monsurernamis Mans Volume Measurements Volun Olump Monsurprepets 4 ū Volume Measurements đ Futnersum and ensity's Volume Messurements? 뇌 Time Time 144 4 14 15 16 17 19 × ш п  $\mathbf{F}$ Timo Point Timo Point -16 -119 Time 2003-0  $07.132431000$ Time 2003-01-07 01:59:51.176 Total time points: 10 Total time points 10 Outone Outorw. P Stow in paintage of current time paint only. IF Show loo-surface of current time point only. rutur. Diplois le subure Benne diploise **Derive distrato** 10. Surface value"(Dependence of Surface value"(now Iso-Surface

## "Volume Measurements"

12. Iso-Surface

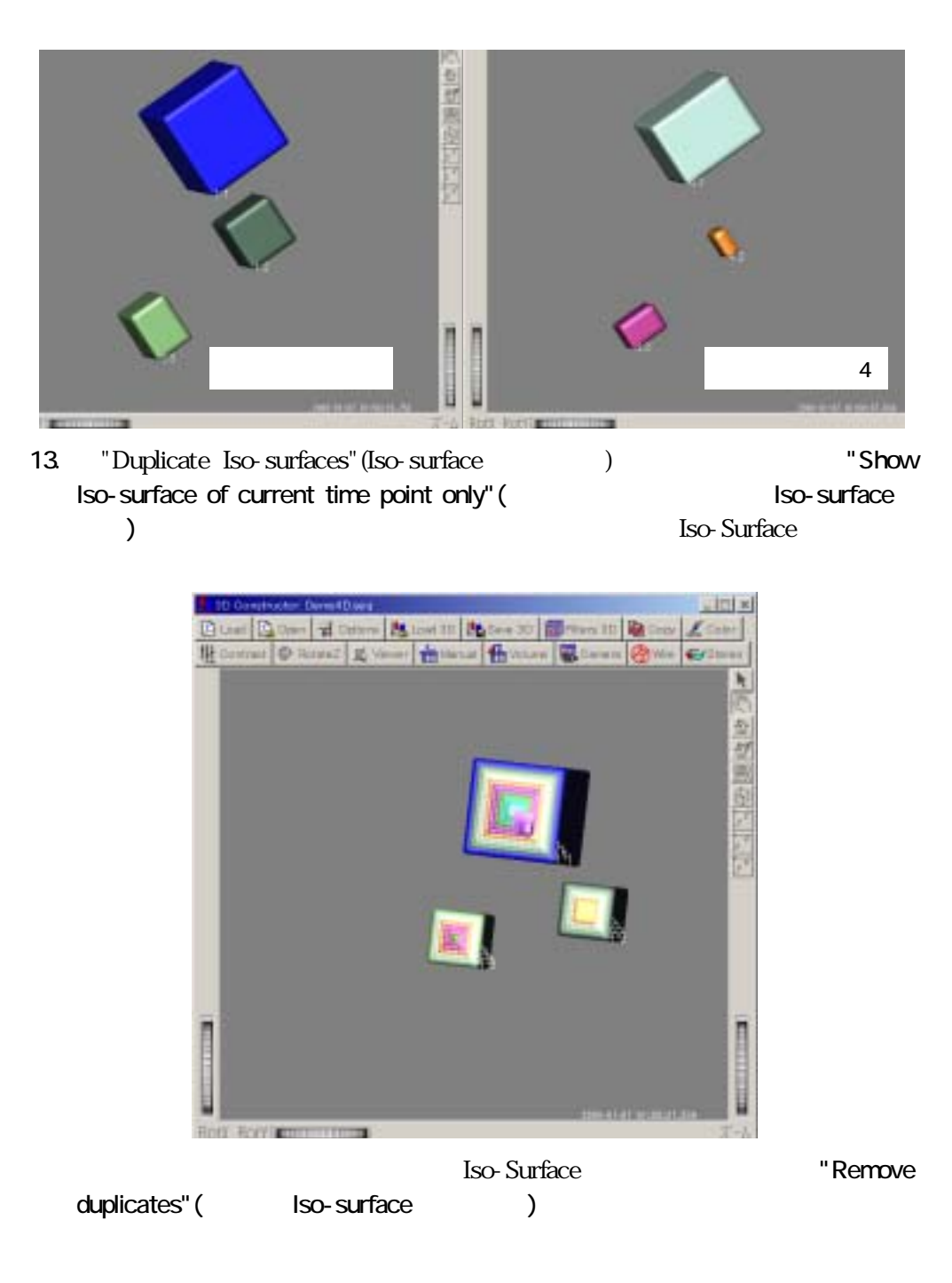

## 3D Constructor

 $\mathcal G$ 

version 5.0"

- 3D Constructor Iso-Surface "Auto"(
)
- "3D Constructor Options" ( The state of the spoke of the spoke of the spoke of the spoke of the spoke of the spoke of the spoke of the spoke of the spoke of the spoke of the spoke of the spoke of the spoke of the spoke o
- "3D Constructor"( ) "Wire"(Iso-surface ) and  $\lambda$

オプションウィンドウの右端が欠ける

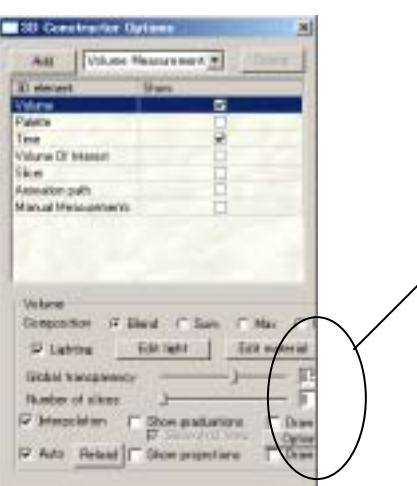

**Example Windows** 

" 3D Constructor

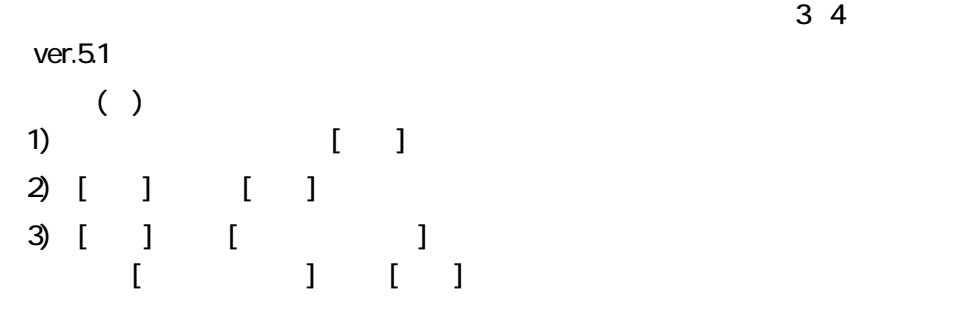